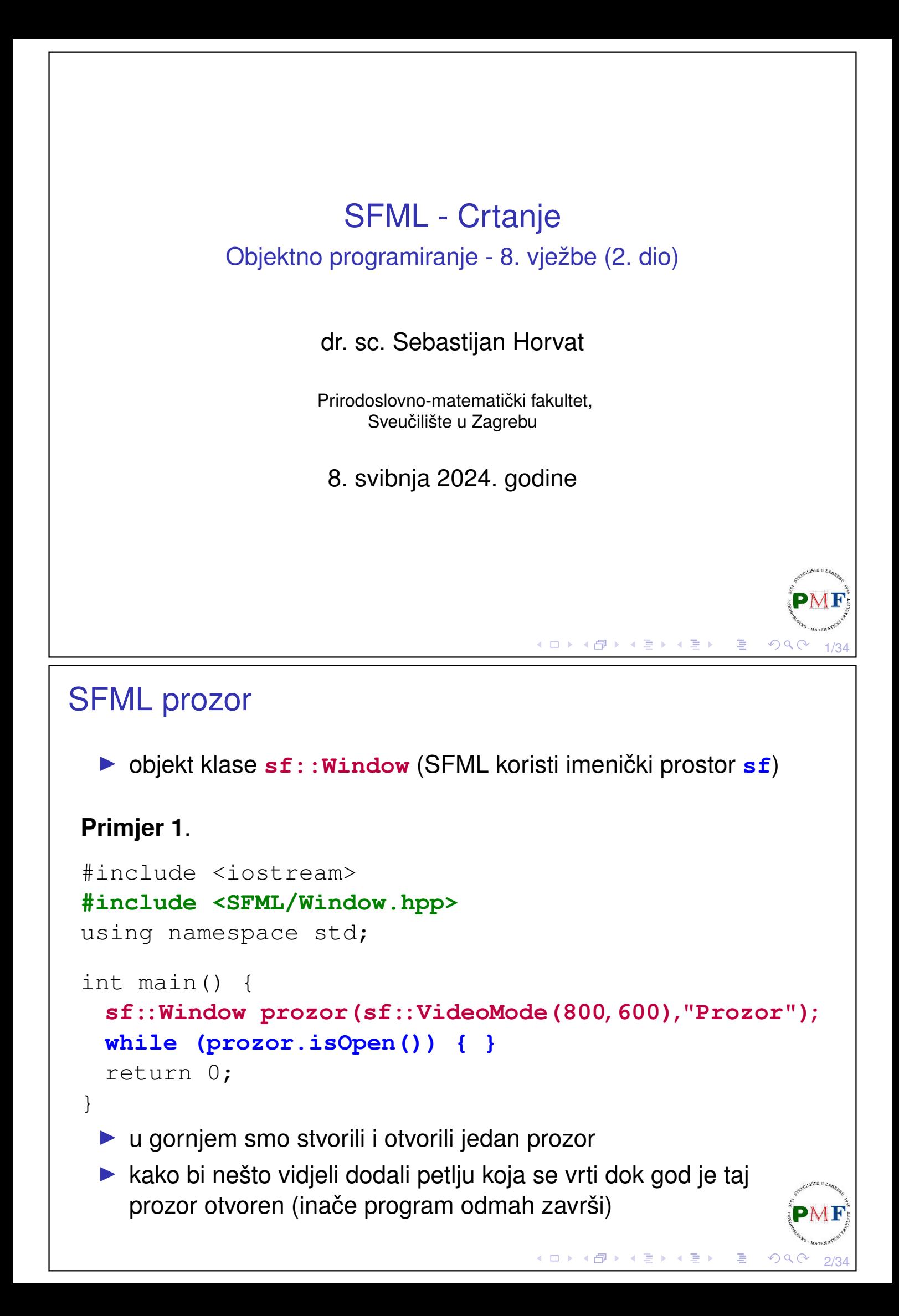

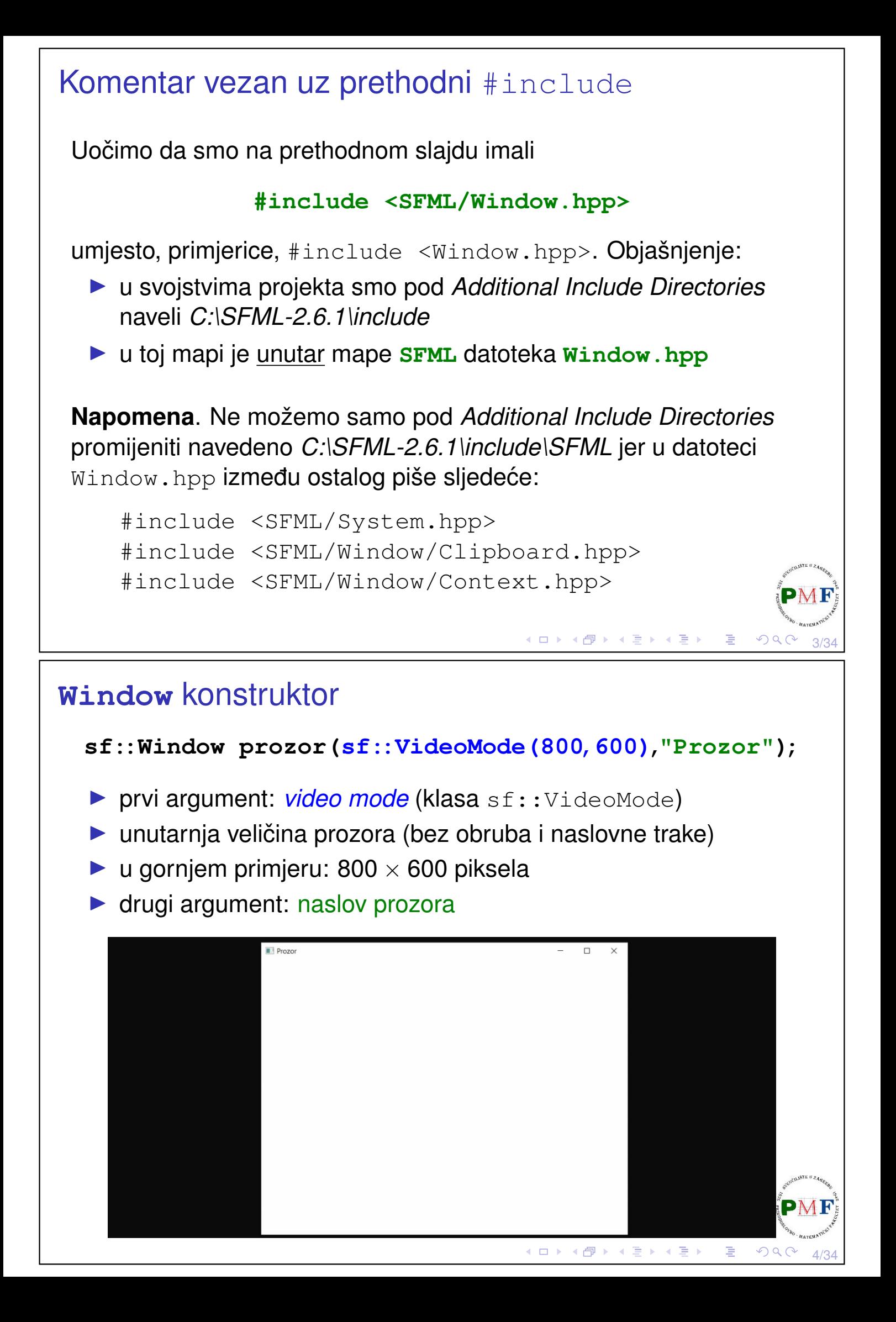

#### Window konstruktor - treći opcionalni argument

▶ stil prozora - bitovna ILI kombinacija sf::Style enumeratora:

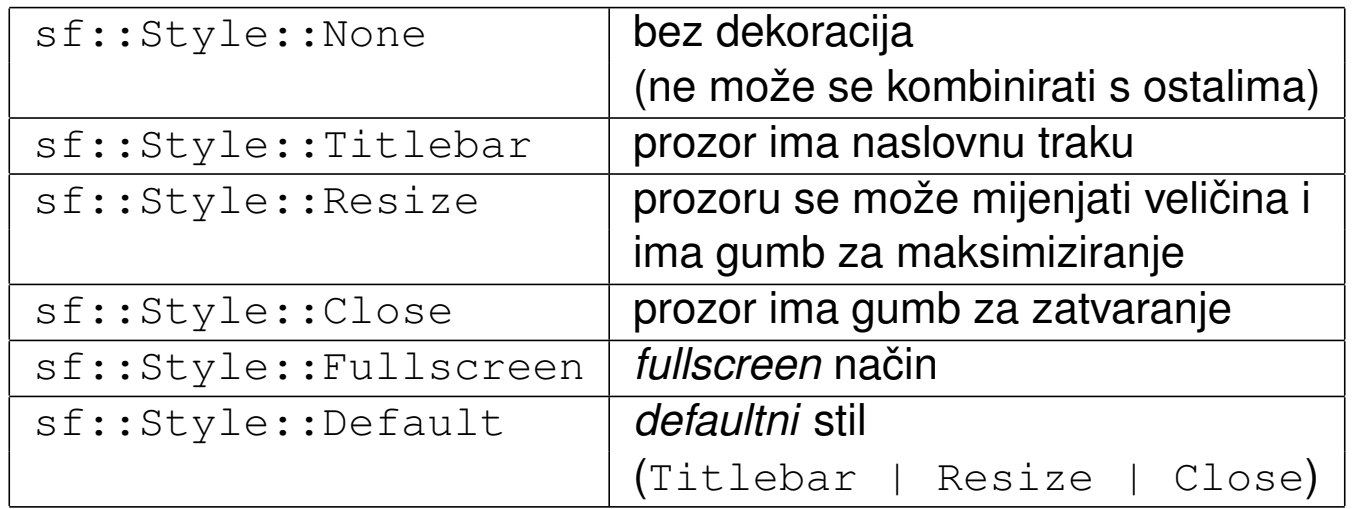

# 5/34

к □ ▶ к @ ▶ к 营 ▶ к 营 ▶

◀□▶◀包▶◀듣▶◀듣▶

#### **Window** - **create** funkcija

- ▶ za stvaranje/mijenjanje prozora nakon konstrukcije
- ▶ ima iste argumente kao i konstruktor

**Primjer**. Umjesto konstruktora iz prošlog primjera (s istim efektom):

```
sf::Window prozor; //defaultni konstruktor
prozor.create(sf::VideoMode(800,600),"Prozor");
```
▶ dobiveni prozor ne može se pomaknuti, zatvoriti, niti mu se može promijeniti veličina

#### Dogadaji ¯ (*events*)

Dodamo sljedeći kod u glavnu petlju koja osigurava ažuriranje aplikacije dok je prozor otvoren (*main* ili *game loop*):

```
while (prozor.isOpen()) {
   sf::Event d;
   while (prozor.pollEvent(d)) {
       if(d.type == sf::Event::Closed)
          prozor.close();
   }
}
```
 $\triangleright$  u petlji provjeravamo sve (zato while) događaje na čekanju

▶ funkcija **bool sf::Window::pollEvent(Event &event)** - vraća preko reference (i izbacuje) događaj s početka reda događaja (ako red nije prazan - tada vraća  $true)$ 

7/34

K □ K K @ K K 콜 K K 콜 K - 콜 - V 및 - K) Q <mark>(</mark>M

▶ nije blokirajuća funkcija - ako je red prazan, vraća false (i ne mijenja event)

## Događaji - pollEvent vs. waitEvent

```
bool sf::Window::waitEvent(Event &event)
```
▶ kao pollEvent, ali **blokirajuća funkcija** - čeka dok se ne dogodi neki događaj

Primjer. Što radi sljedeći kod (i što bi bilo drugačije kad bi stavili pollEvent umjesto waitEvent)?

```
int i = 0, j = 0;
while (prozor.isOpen()) {
    sf::Event d;
   while (prozor.waitEvent(d)) {
       if (d.type == sf::Event::Closed) {
           prozor.close();
       }
       cout \ll "i = " \ll i++ \ll endl;
    }
   cout \ll "j = " \ll j++ \ll endl;
}◀ ㅁ ▶ ◀ @ ▶ ◀ 듣 ▶ ◀ 듣 ▶ │ 듣
                                                      OQ8/34
```
## Događaji: sf:: Event tip

#### ▶ **unija**

- $\Rightarrow$  članovi dijele isti memorijski prostor, pa je samo jedan valjan u danom trenutku - onaj koji odgovara tipu dogadaja ¯
- $\Rightarrow$  nikad ne koristiti član događaja koji ne odgovara njegovom tipu
- ▶ koristimo samo događaje koje vraćaju pollEvent i waitEvent funkcije

**Primjer**. U prethodnom primjeru: **sf::Event::Closed**

- ▶ predstavlja **zahtjev** korisnika za zatvaranjem prozora
- $\Rightarrow$  bez prethodnog prozor.close() prozor ostaje otvoren
- ▶ prije zatvaranja prozora, možemo spremiti stanje aplikacije ili pitati korisnika što učiniti

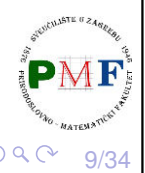

K □ ▶ K @ ▶ K 营 ▶ K 营 ▶

4ロト ∢団ト ∢ 言 ▶ ∢ 言 ▶ │ 言

#### Zadatak

**Zadatak**. Napisati program koji početno otvara jedan prozor. Kad korisnik odluči zatvoriti neki od otvorenih prozora, otvoriti još jedan prozor. Kad ukupno bude otvoreno 5 prozora, na zahtjev korisnika za zatvaranje bilo kojeg od njih, zatvoriti ih sve (i tako završiti program). U naslovnim trakama prozora treba pisati "Prozor" + redni broj tog prozora.

#### **Napomena**.

 $\triangleright$  s obzirom da su prozori izvedeni iz  $sf::NonCopyable$  nije ih moguće kopirati (jedna posljedica: funkcije umjesto prozora moraju primiti referencu ili pokazivač na njega)

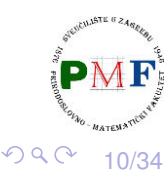

#### Rješenje

```
sf::Window prozori[5];
size t brojac = 1;prozori[0].create(sf::VideoMode(800,600),
            string("Prozor")+to_string(brojac));
while (prozori[0].isOpen()) {
  sf::Event d;
  for(size t i = 0; i < brojac; ++i)
    while (prozori[i].pollEvent(d)) {
      if(d.type == sf::Event::Closed) {
        if(brojac < 5)
            prozori[brojac-1].create
              (sf::VideoMode(800,600),
               string("Prozor")+to_string(++brojac));
        else for(size_t j = 0; j < brojac; ++j)
              prozori[j].close();
      }
    }
}
                                     ◀ ㅁ ▶ ◀ @ ▶ ◀ 듣 ▶ ◀ 듣 ▶ │ 듣 .
                                                        \mathcal{P} \curvearrowright \curvearrowright \curvearrowright11/34
```
## Ostali događaji

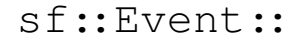

- ▶ Resized
- ▶ LostFocus
- ▶ GainedFocus
- ▶ TextEntered
- ▶ KeyPressed
- ▶ KeyReleased
- ▶ MouseWheelScrolled
- ▶ MouseButtonPressed
- ▶ MouseButtonReleased
- ▶ MouseMoved
- ▶ MouseEntered
- $\blacktriangleright$  MouseLeft
- ▶ JoystickButtonPressed
- ▶ JoystickButtonReleased
- ▶ JoystickMoved
- ▶ JoystickConnected
- ▶ JoystickDisconnected

12/34

 $\mathcal{O} \curvearrowright$ 

Više informacija o pojedinom događaju na [link](https://www.sfml-dev.org/tutorials/2.6/window-events.php)u: link Nekima od njih bavit ćemo se kasnije.

**Napomena**. MouseWheelMoved je od SFML-a 2.3. zamijenjen s MouseWheelScrolled.◆ロト→個ト→君ト→君ト→君。

#### Promjena postavki prozora **Promjena naslova prozora** prozor.setTitle("Novi naslov"); **Promjena veličine prozora** prozor.setSize(**sf::Vector2u(200,400)**); ▶ za manipulaciju dvodimenzionalnim vektorima: parametrizirana klasa **sf::Vector2<T>** ▶ ima jednostavnu implementaciju: [link](https://www.sfml-dev.org/documentation/2.6.1/Vector2_8hpp_source.php) ▶ koristimo najčešće specijalizacije (sljedeće preuzeto iz implementacije): typedef Vector2<int> Vector2i; typedef Vector2<unsigned int> Vector2u; typedef Vector2<float> Vector2f; K ロ K K 日 K K 로 K K 로 K 도 및 K V Q Q Q 13/34 Primjer upotrebe klase Vector2f void ispis(sf::Vector2f &v) { cout  $\ll$  "("  $\ll$  v.x  $\ll$  ","  $\ll$  v.y  $\ll$  ")"  $\ll$  endl; } int main() { **sf::Vector2f v1(16.5f, 24.f);**  $v1.x = 18.2f;$ ispis(v1);  $//(18.2,24)$  $sf::Vector2f v2 = v1 * 2.f;$ ispis(v2);  $//(36.4, 48)$ **sf::Vector2f v3;**  $v3 = v1 + v2;$ if  $(v2 \mid = v3)$ ispis $(v3)$ ;  $// (54.6, 72)$ return 0; }**◆ロト ◆伊ト ◆ミト ◆ミト │ ミー ◇ 9 ◇**

14/34

```
Pozicija prozora
void setPosition(const Vector2i &position)
  ▶ promjena pozicije prozora
Vector2i sf::Window::getPosition() const
  ▶ daje poziciju prozora (u pikselima)
Primjer.
    prozor.setPosition(sf::Vector2i(40,100));
    auto p = prozor.getPosition();
    cout << "Pozicija prozora: (" << p.x
          \ll "," « p.y « ")" \ll endl;
link
                                  ◆ロト→個ト→言ト→言ト→言
                                                    \Omega15/34
Crtanje - posebna klasa prozora
sf::RenderWindow
  \blacktriangleright klasa izvedena iz sf::Window (sve funkcije naslijeđene)
Primjer. U trenutnom kodu potrebne su minimalne promjene:
#include <SFML/Graphics.hpp>
 ...
  sf::RenderWindow prozor;
  prozor.create(sf::VideoMode(800,600),"Prozor");
  while (prozor.isOpen()) {
      sf::Event d;
      while (prozor.pollEvent(d)) {
          if (d.type == sf::Event::Closed) {
             prozor.close();
          }
      }
  }
```
16/34

 $\mathcal{L}(\mathcal{L}) \subset \mathcal{L}(\mathcal{L})$ 

◀ ㅁ ▶ ◀ @ ▶ ◀ 로 ▶ ◀ 로 ▶ │ 로

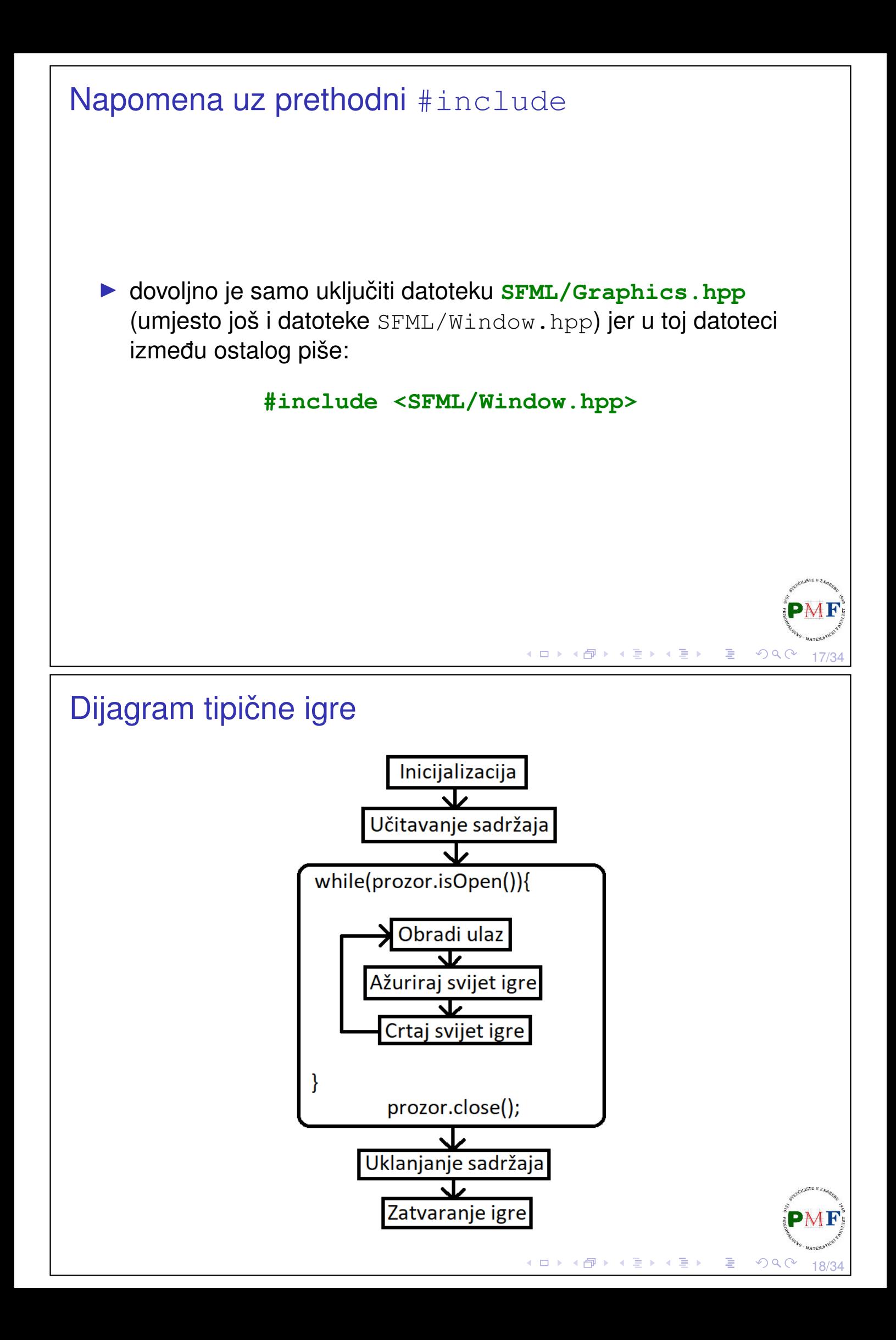

#### Čisti/crtaj/prikaži ciklus

- ▶ *double-buffering* metoda standardna u igrama
- $\triangleright$  ne crtamo odmah na ekran nego u spremnik
- ▶ u prikladnom trenutku kopiramo to na ekran

```
while (prozor.isOpen()) {
   ...
   prozor.clear(sf::Color::Black);
   //prozor.draw(...);
   prozor.display();
}
```
- ▶ ne želimo da se crta jedno preko drugoga prvo očistimo prozor
- ▶ clear prima enumerirani tip **sf::Color** (*default* je crna boja)

(□ ) ( ) → ( ) → ( ) → ( ) →

▶ nakon crtanja, prikažemo nacrtano display metodom

#### Boje - klasa **sf::Color**

- ▶ za manipuliranje **RGBA** bojama
- ▶ *defaultni* konstruktor daje crnu, neprozirnu boju

#### **Primjer**.

```
sf::Color crna;
prozor.clear(crna);
```

```
sf::Color::Color(Uint8 red, Uint8 green,
                 Uint8 blue, Uint8 alpha=255)
```
▶ crvena, zelena, plava i prozirnost komponenta - svaka cijeli broj iz raspona [0,255]

Ima i treći konstruktor:  $sf::Color::Color(Unit32 color)$ 

▶ parametar je 32-bitni nenegativni cijeli broj koji sadrži RGBA komponente (u tom redoslijedu)

19/34

 $QQC$ 

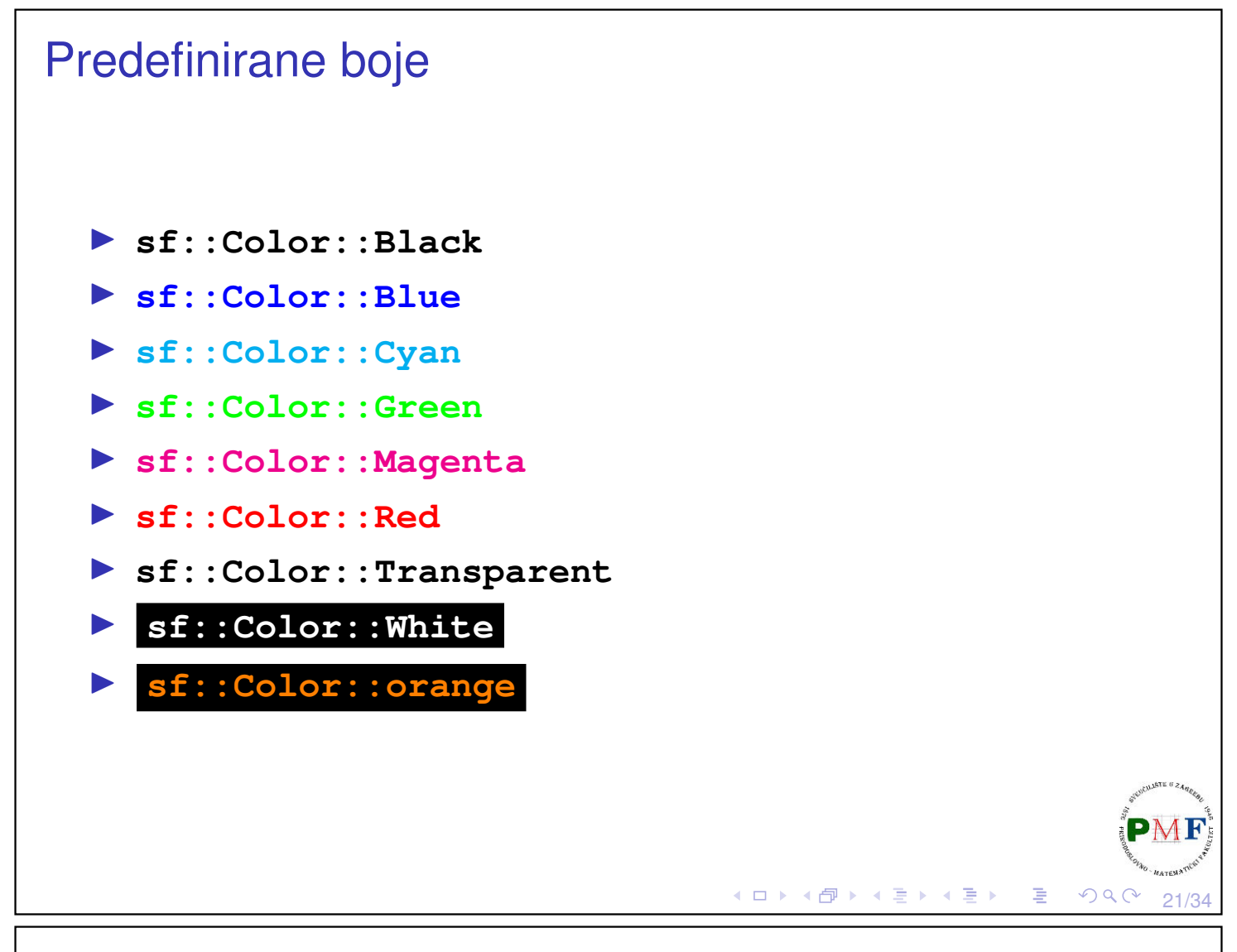

#### Boje pomoću RGB koda

- ▶ guglati Alat za odabir boja (*color picker*) i odabrati željenu boju
- ▶ za RGB 37, 53, 133 → **sf::Color boja(37,53,133);**

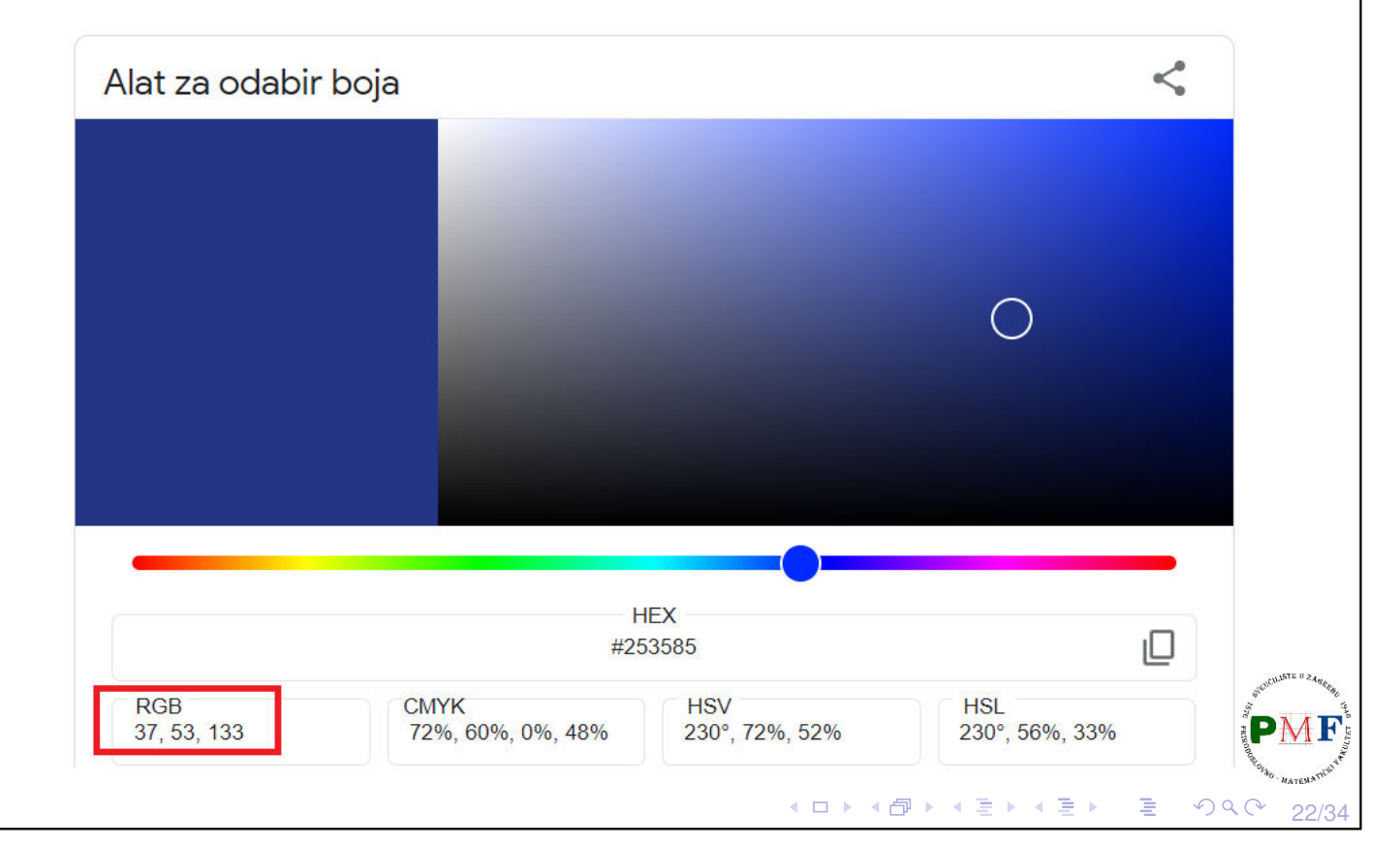

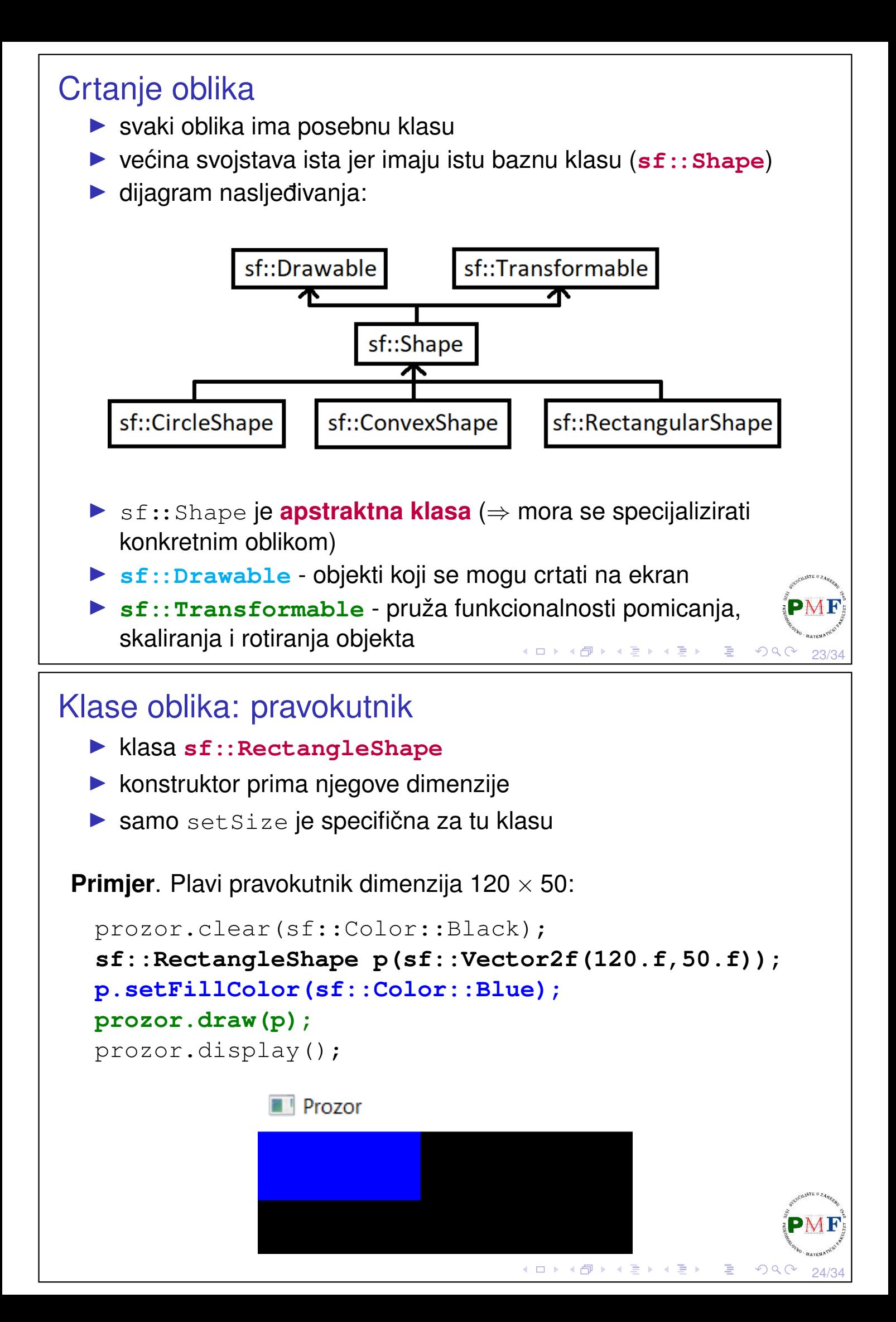

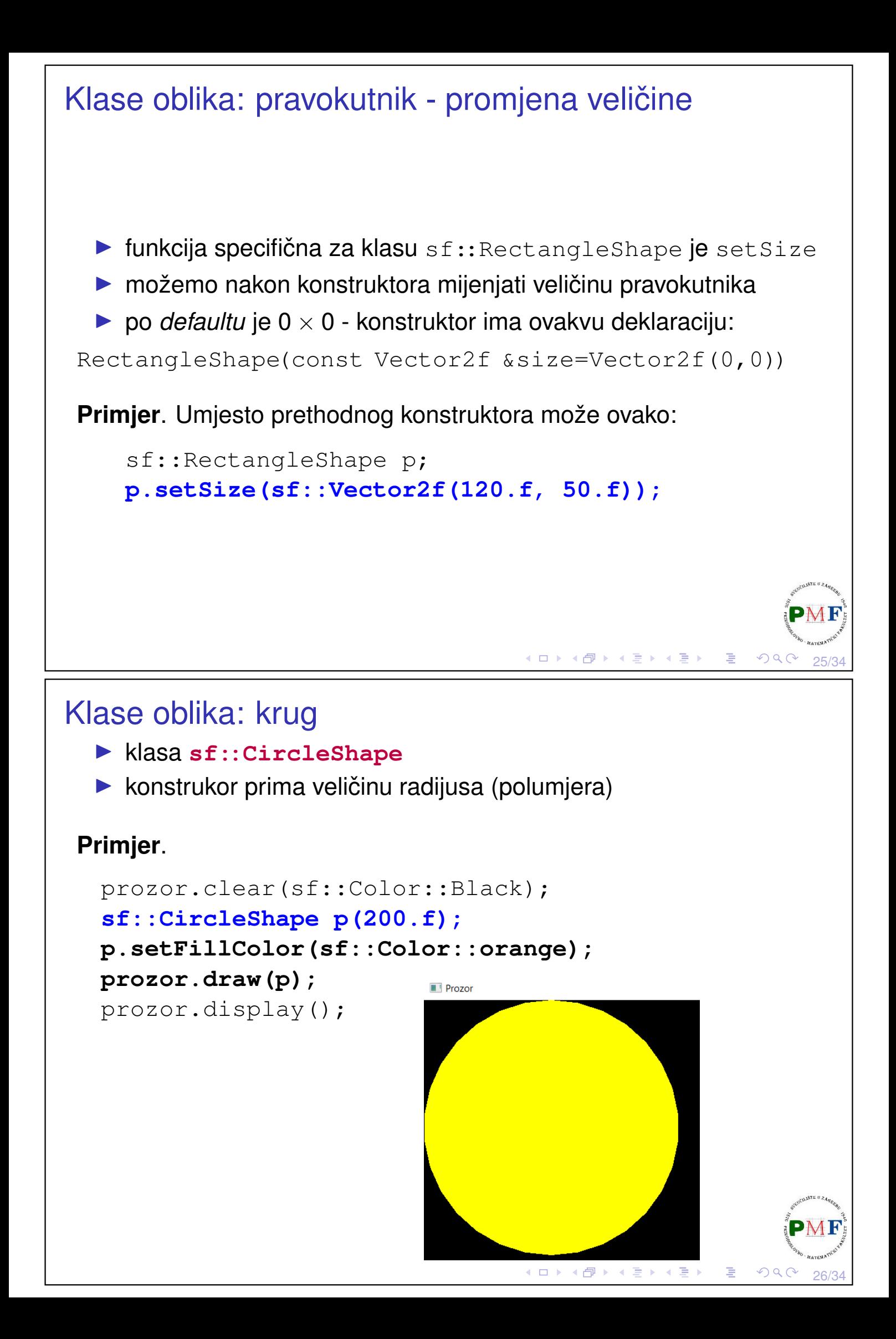

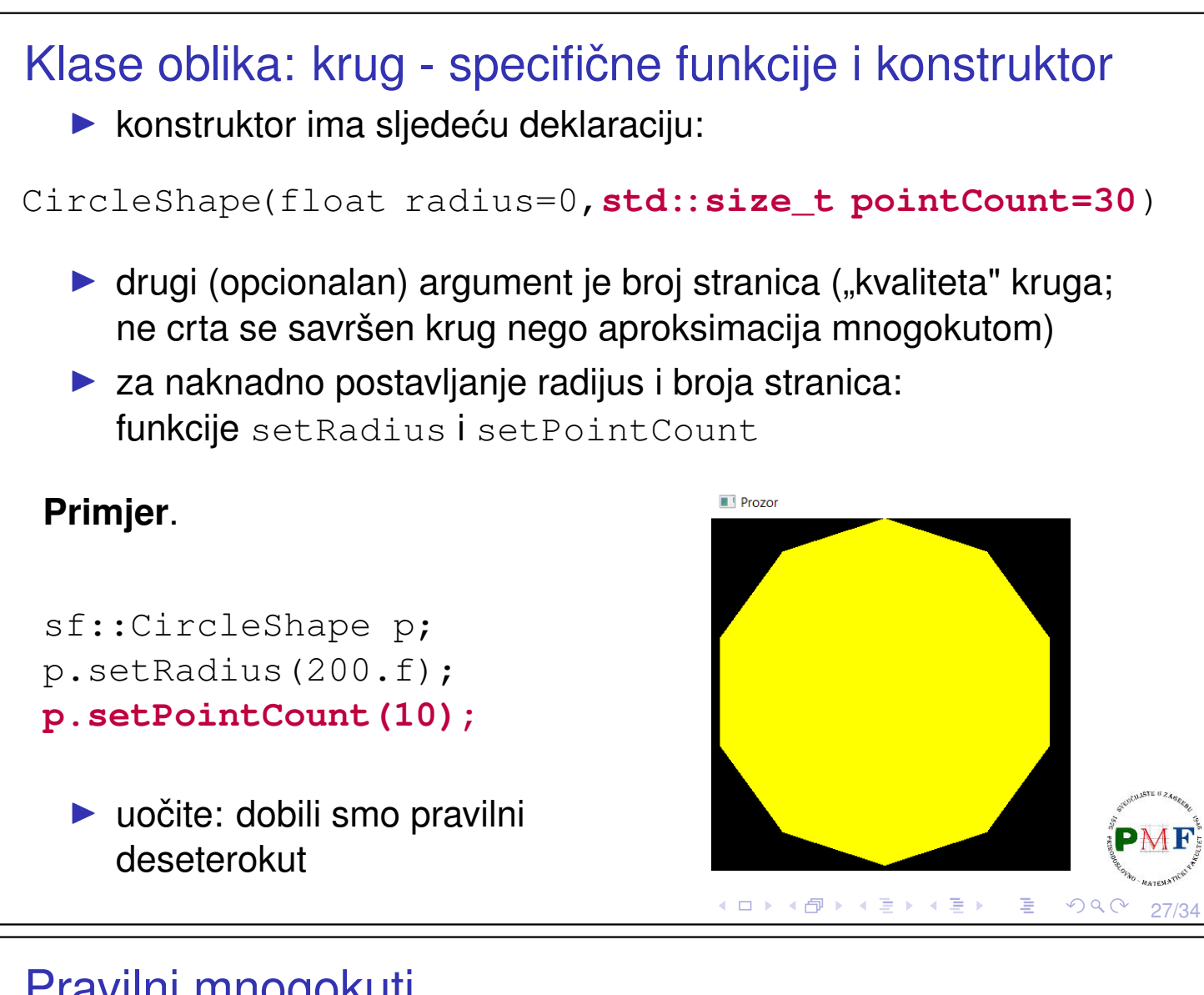

#### Pravilni mnogokuti

▶ ne postoji klasa za pravilne mnogokute - mogu se dobiti kao u prethodnom primjeru prilagodbom broja stranica

**Primjer**. Jednakostranični trokut i kvadrat:

```
sf::CircleShape t(100.f,3);
t.setFillColor(sf::Color::Green);
prozor.draw(t);
sf::CircleShape k(100.f,4);
k.setFillColor(sf::Color::Red);
k.move(200.f, 0.f);
                          \blacksquare Prozor
prozor.draw(k);
```
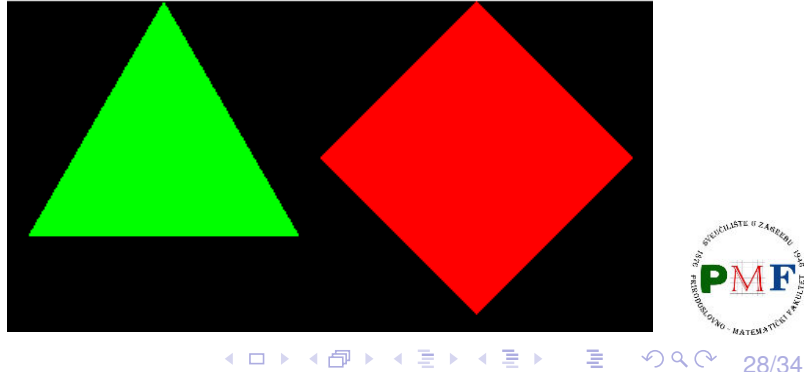

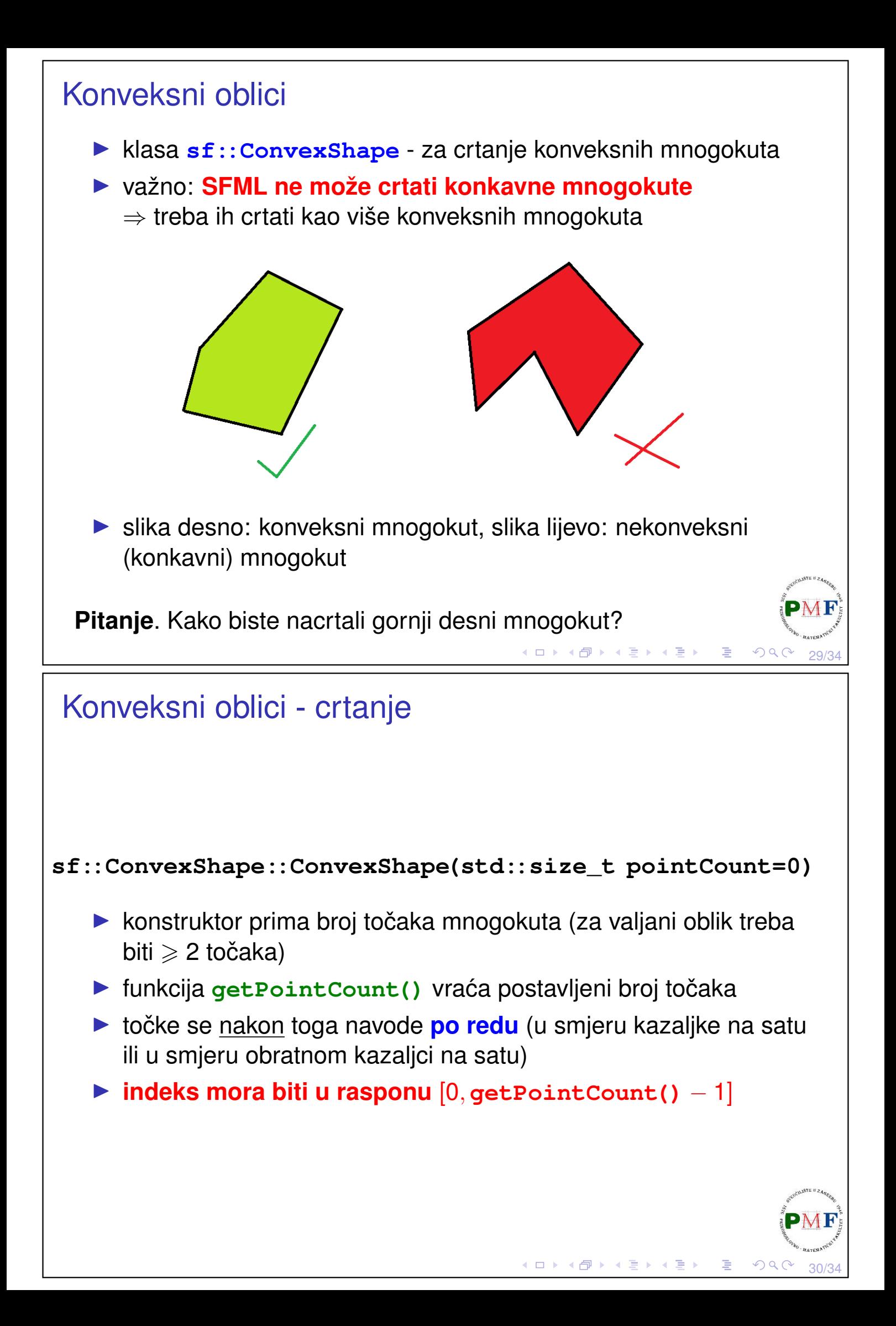

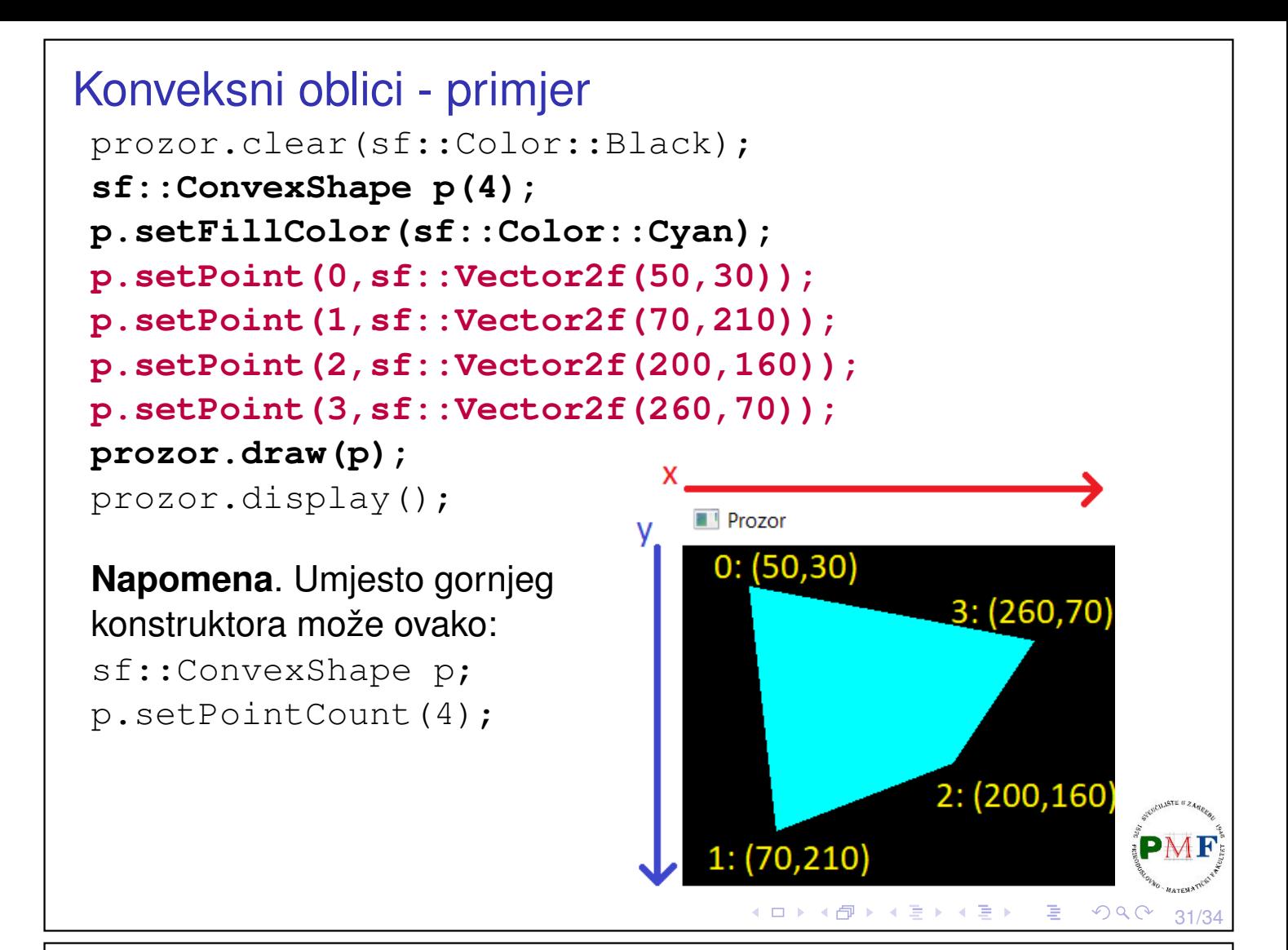

## Konveksni oblici - još jedan primjer

Pitanje. Što nije u redu u sljedećem primjeru?

```
sf::ConvexShape p(4);
p.setFillColor(sf::Color::Magenta);
p.setPoint(0,sf::Vector2f(50,80));
p.setPoint(1,sf::Vector2f(250,150));
p.setPoint(2,sf::Vector2f(60,120));
p.setPoint(3,sf::Vector2f(100,80));
```
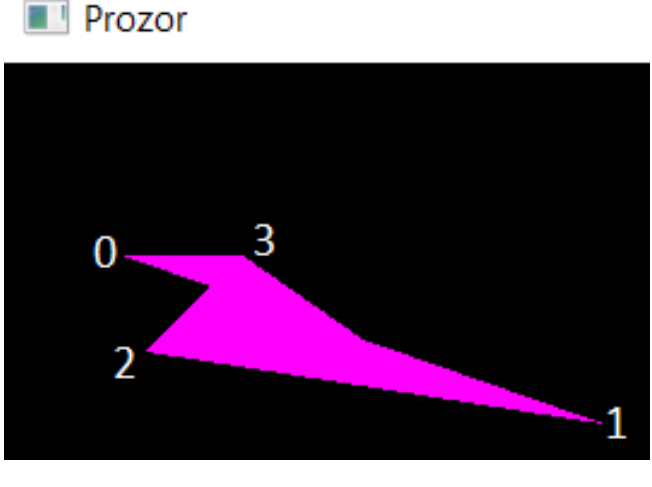

#### *Triangle fans*

- ▶ zapravo nije nužno crtanje konveksnih mnogokuta
- ▶ jedini zahtjev: ako crtamo linije iz težišta do svih navedenih točaka, one moraju biti nacrtane u istom redoslijedu
- ▶ konveksni oblici se zapravo crtaju pomoću trokuta
- ▶ zbog toga možemo, primjerice, nacrtati zvijezdu

**Zadatak**. Nacrtati zvijezdu sličnu onoj s donje slike.

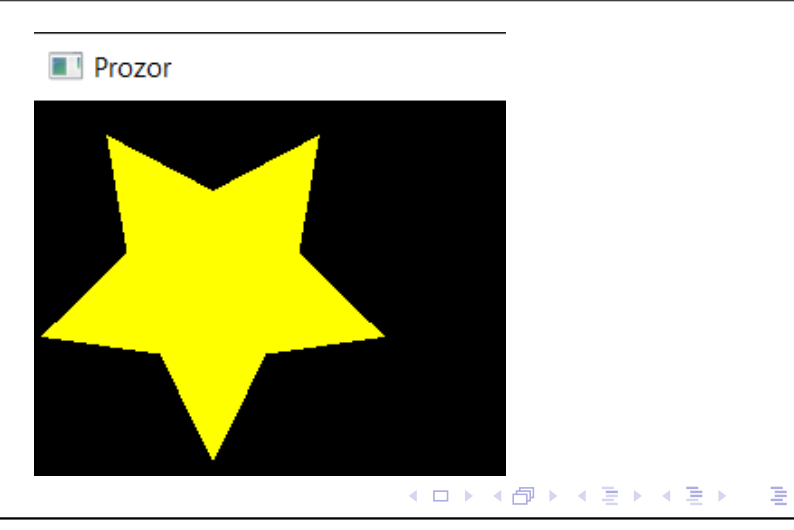

33/34

34/34

 $OQ$ 

4ロト ∢団ト ∢ 言 ▶ ∢ 言 ▶ │ 言

## Jedno od mogućih rješenja

```
sf::ConvexShape s(10);
s.setFillColor(sf::Color::orange);
float pi = float(atan(1)) * 4;for (size_t k = 0; k <= 4; ++k) {
   float si = 2 * pi * k / 5 + pi / 2,
         co = 2 * pi * k / 5 + pi / 2;
   s.setPoint(2*k, sf::Vector2f
          (100*cos(co)+100,100*sin(si)+100));
   s.setPoint(2*k+1, sf::Vector2f
       (50*cos(co+pi/5)+100,50*sin(si+pi/5)+100));
}
prozor.draw(s);
 ▶ prikazano rješenje zahtijeva #include<cmath>
```